#### Ouvrir Stellarium.

Sur l'écran apparait le ciel tel qu'il est pour le lieu d'observation par défaut, à la date de l'ordinateur. Sur la barre d'état en bas de l'écran s'affiche le lieu d'observation par défaut , FOV ( field of view : le champ), la date et l'heure de la simulation.

```
FOV 83.7°
                                                            111 FPS
                                                                          2017-01-03 10:58:03 UTC+01:00
Terre, Lyon, 173 m
```
#### **Les fonctionnalités de base de Stellarium**

Décrivons ici les fonctionnalités utiles pour démarrer.

En faisant circuler la souris sur le bord gauche de l'écran, il apparait une colonne d'icônes.

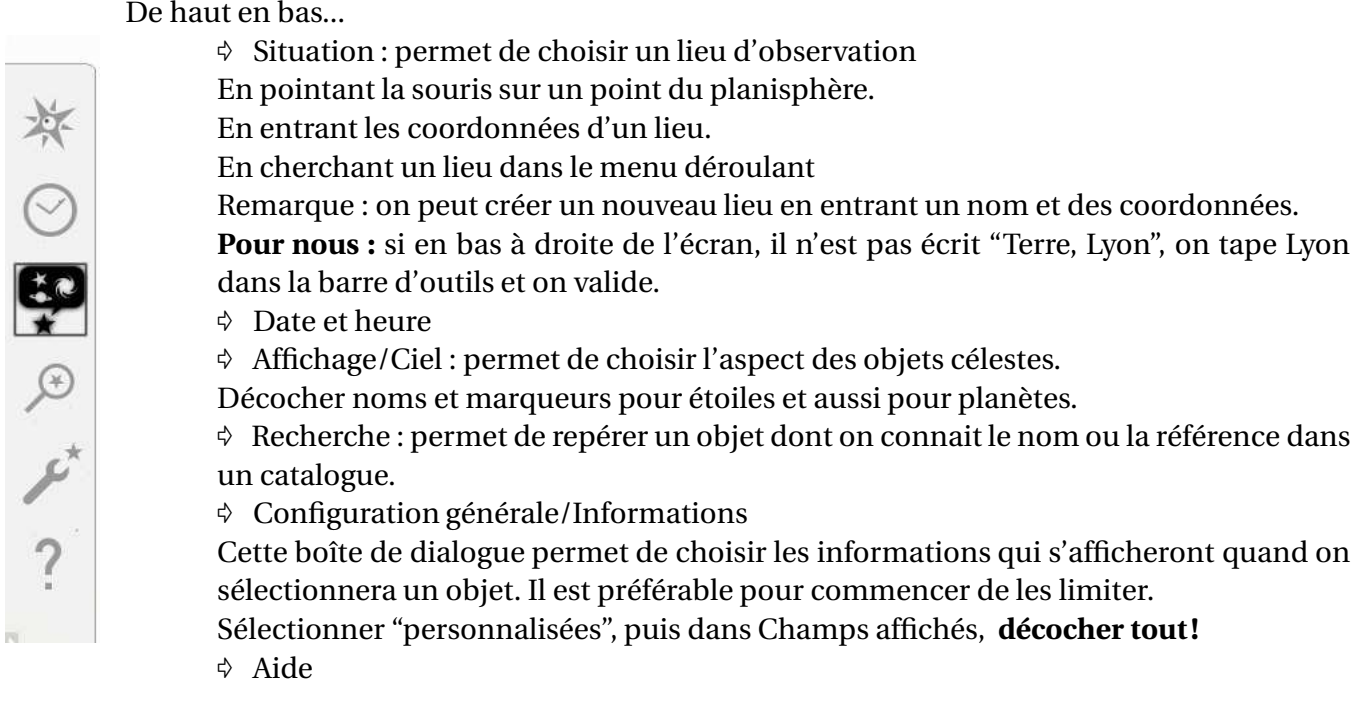

En faisant circuler la souris sur le bord inférieur de l'écran, il apparait une bande d'icônes.

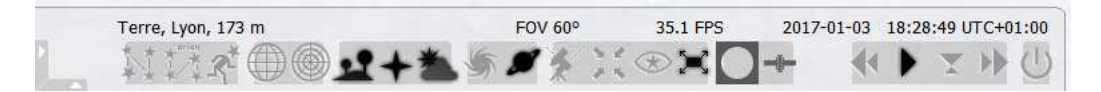

De gauche à droite...

- $\Diamond$  ligne des constellations : fait apparaître ou disparaître les astérismes des constellations.
- $\Diamond$  nom des constellations : fait apparaître ou disparaître les noms des constellations.

 $\Diamond$  dessin des constellations : fait apparaître ou disparaître les dessins des constellations. Remarque : on peut choisir la mythologie dans les icônes de gauche : affichage/mythologie. Nous reviendrons plus loin sur les grilles de repérage.

- $\triangle$  Sol
- $\phi$  points cardinaux
- Atmosphère
- $\Diamond$  les objets du ciel profond, les noms des planètes
- $\Diamond$  les icônes de droite : le défilement du temps.

Laisser actifs seulement : le sol, les points cardinaux et l'atmosphère. Ils apparaissent en blancs. Les autres sont inactifs et apparaissent en gris

On peut accélérer le temps ⊳⊳, l'arrêter ⊳ (devient  $\Box$ ), remonter le temps ⊲<...et revenir à l'heure locale en cliquant sur l'icône ▽.

# **1 Chercher Saturne**

## **1.1 avec Stellarium**

Sélectionner avec Date et heure la date d'aujourd'hui à 20h00m00s. Et arrêter le temps. Repérer 5 objets plus lumineux que la "moyenne"...

Comment savoir, **en s'interdisant évidemment de cliquer dessus pour avoir les informations les concernant**, si ce sont des étoiles ou des planètes ?

#### **1.2 Un astre errant**

Sur le document joint vous disposez de trois copies d'écran du logiciel Stellarium.

Sur la copie d'écran du 18 août repérer les 7 astres les plus brillants à la date du 18 août. Les pointer avec un calque ou une pochette plastique.

En vous aidant du calque, essayer de les retrouver sur les deux autres copies d'écran. Que remarquezvous ?

Vérifiez avec Stellarium que c'est bien Saturne que vous avez repéré.

## **1.3 Les meilleures conditions d'observation.**

On a représenté à l'échelle les orbites de la Terre et de Saturne. On a placé la Terre.

Placer Saturne sur son orbite par rapport à la Terre pour qu'il soit visible toute la nuit. Cette position s'appelle l'**opposition.**

Placer Saturne sur son orbite pour qu'il ne soit pas visible de toute la nuit. Cette position s'appelle une **conjonction**.

Placer Saturne sur son orbite pour que l'angle Soleil-Terre-Saturne soit un angle droit. Cette position est une **quadrature**.

Dans quel cas voit-on Saturne dès le début de la nuit, mais pas le matin ?

Dans quelle position de Saturne sur son orbite est-il plus favorable d'observer Saturne ?

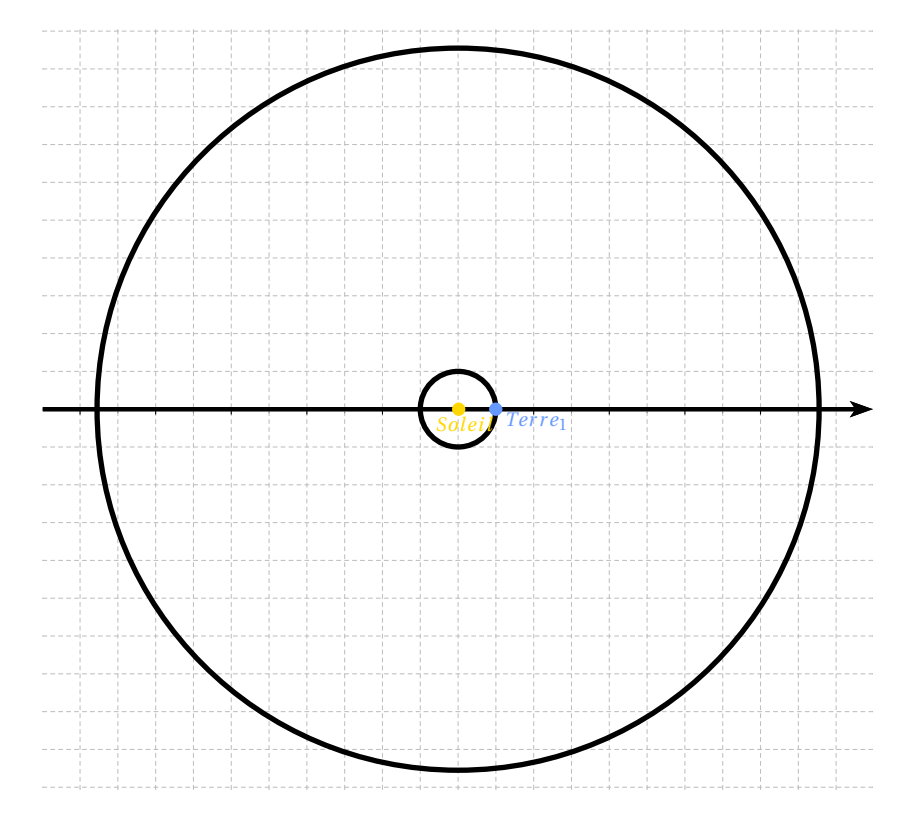

#### **1.4 Les meilleures conditions d'observation...avec Stellarium**

A l'aide de Stellarium, on va retrouver à quelle date, on pouvait voir Saturne au début de l'été dernier dans les conditions optimales d'observation.

Faire apparaître les coordonnées azimutales ainsi que les point cardinaux.

Ajuster la date pour que Saturne passe au Sud vers 2h du matin avec la distance à la Terre la plus courte possible.

Relever cette date. En zoomant sur Saturne, on peut faire apparaître la planète comme on l'a verrait dans un instrument. Faire une copie d'écran ou mieux, dessiner ce qu'on voit!

Chercher la prochaine date où Saturne se retrouvera dans la même situation.

Combien de jours séparent ces deux dates ?

La période synodique de Saturne est la durée moyenne qui sépare deux passages de Saturne à l'opposi- $\text{tion. On a}: P_{syn}(Saturne) =$ 

#### **1.5 La période sidérale de Saturne**

On cherche combien de temps Saturne met en moyenne pour décrire son orbite.

<sup>b</sup>*Opposi t i on*2

On sait que la Terre met 1 an=365,25j. Transformer la période synodique de Saturne en années.

*Opposi t i on*1

On appelera *P* la période sidérale de Saturne.

On appelle *a* l'angle :

(*Opposition*<sub>1</sub>; *Soleil*; *Opposition*<sub>2</sub>).

Remplir le tableau suivant donnant l'angle dont tourne la Terre en degrés en fonction de la durée en

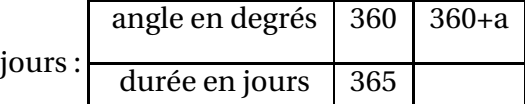

En déduire *a*.

Remplir le tableau suivant donnant l'angle dont tourne Saturne en degrés en fonction de la durée en

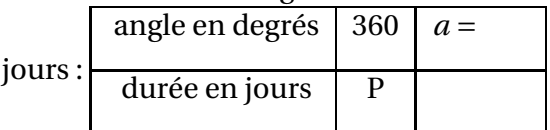

En déduire P.

## **2 Les anneaux de Saturne**

#### **2.1 Saturne vu par Galilée.**

<sup>b</sup>*Ter r e*<sup>1</sup>

*Sol ei l*

D. *Ter r e*2

in believe the state of the state of the state of the state of the state of the state of the state of the state of the state of the state of the state of the state of the state of the state of the state of the state of the

En janvier 1610, après une série d'observations, très documentées, Galilée comprend qu'il y a des "planètes" autour de Jupiter : il vient de découvrir les 4 plus gros satellites de Jupiter.

Le 25 Juillet 1610, le matin, il tourne sa lunette vers Saturne.

*"...C'est que l'étoile de Saturne n'est pas une étoile unique, mais qu'elle est composée de trois, qui se touchent presque, ne changent ni ne se déplacent les unes par rapport aux autres et sont alignées le long du zodiague, celle du milieu étant trois fois plus grosses que les deux autres ..."*

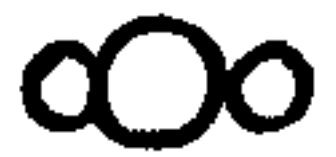

Simuler avec Stellarium l'observation de Galilée. A votre avis pourquoi voit-il une étoile "triple" ? ( il dit trigeminée")

Il décrit ainsi dans une lettre l'observation de Saturne qu'il fait à peu près au solstice d'été 1612 : *"...je l'ai trouvée solitaire, sans ses étoiles voisines et somme toute parfaitement ronde et clairement définie comme Jupiter. Alors que doit-on dire de cette étrange métamorphose ? [...] Peut-être qu'elles se sont évaporées et se sont envolées soudainement ? peut-être Saturne a-t-il dévoré ses propres enfants ? Ou encore n'était-ce qu'une illusion ou un défaut que les verres ont produit..."*

A votre avis pourquoi pensent-ils que les étoiles voisines " se sont évaporées" ? Simuler avec Stellarium l'observation de Galilée et confirmer votre hypothèse.

En fait plus loin dans la même lettre, il prédit que les deux petites étoiles de Saturne *" qui pour le moment sont cachées, se montreront cependant un peu, pendant deux mois autour du solstice d'été 1613..."* La qualité des verres s'améliorent et à l'été 1616, Galilée réalise le dessin suivant :

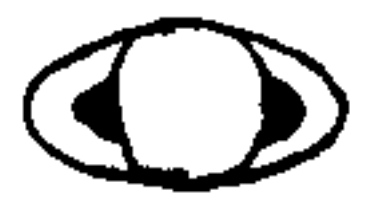

C'est finalement Huyghenss en 1659 qui identifie les anneaux de Saturne et comprend leur changement d'ouverture.

Trouver à l'aide de Stellarium, la dernière fois que le plan des anneaux s'est trouvé dans l'axe de vision depuis la Terre ? Et la prochaine fois ? Expliquer.

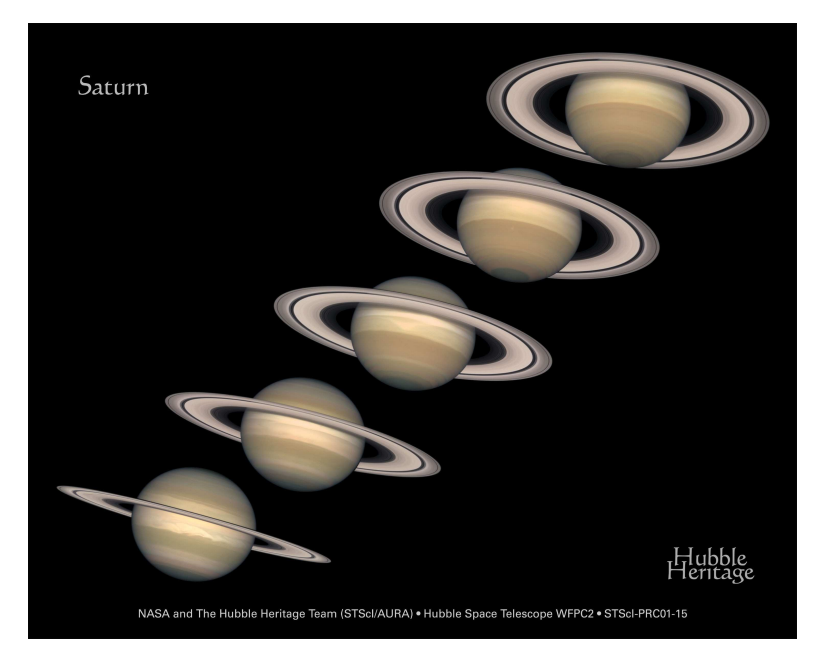

**Bibliographie :** Galilée 1609-2009 Observations astronomiques (textres traduits et commentés sous la direction d'A.Brémond) Cahiers Clairaut 94, 100 et 115 Ciel et espace le numéro 555 de septembre-octobre 2017 **netographie :** [Stage CRAl](https://cral.univ-lyon1.fr/labo/fc/cdroms/cdrom2009/cd_saturne/index.html) aspect des anneaux de Saturne l'IMCCE : [promenade dans le système solaire](https://www.imcce.fr/langues/fr/grandpublic/systeme/promenade/index.html) le site du Jet Propulsion Laboratory dédié à la missio[nCassini](https://saturn.jpl.nasa.gov/) le site du CNES dédié à [Cassini-Huyghens](https://cassini-huygens.cnes.fr/fr/tout-sur-la-fin-de-mission-cassini-cest-ici)